Б. И. Крук О. Б. Журавлева Е. Г. Струкова

# ИЗБРАННЫЕ ГЛАВЫ ТЕОРИИ И ПРАКТИКИ ДИСТАНЦИОННОГО **ОБУЧЕНИЯ**

Б. И. Крук

## **Избранные главы теории и практики дистанционного обучения**

«Издательские решения»

#### **Крук Б. И.**

Избранные главы теории и практики дистанционного обучения / Б. И. Крук — «Издательские решения»,

ISBN 978-5-44-851217-9

В теории и практике дистанционного обучения можно выделить пять основных «китов», на которых оно базируется. Это образовательные технологии; управление обучением; педагогический дизайн; корпоративный подход и маркетинговое продвижение. Цель данной книги — систематизировать исследования авторов в рамках упомянутых пяти «китов». Книга предназначена для преподавателей, занимающихся дистанционным обучением студентов, и для разработчиков систем дистанционного образования в вузах.

ISBN 978-5-44-851217-9 © Крук Б. И.

© Издательские решения

## **Содержание**

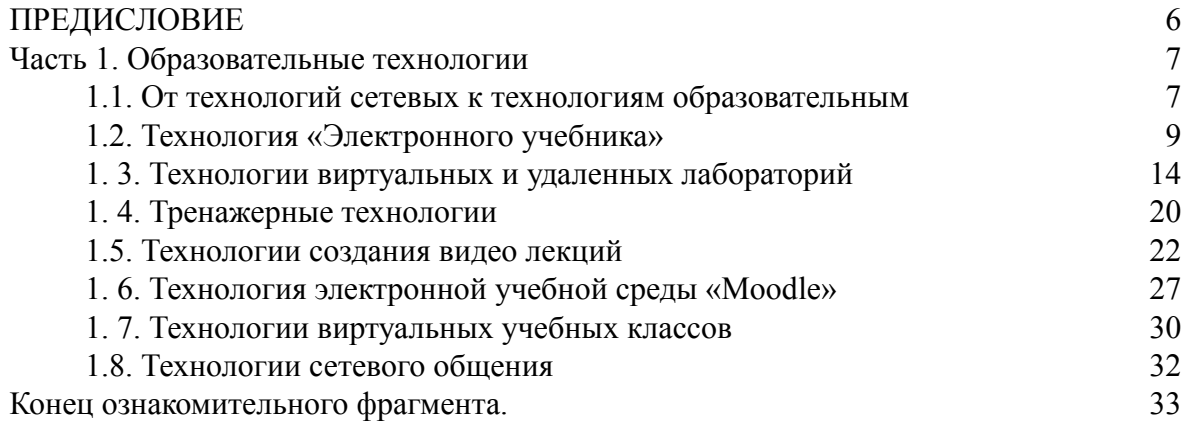

### **Избранные главы теории и практики дистанционного обучения**

## **Б. И. Крук О. Б. Журавлева Е. Г. Струкова**

© Б. И. Крук, 2017 © О. Б. Журавлева, 2017 © Е. Г. Струкова, 2017

ISBN 978-5-4485-1217-9 Создано в интеллектуальной издательской системе Ridero

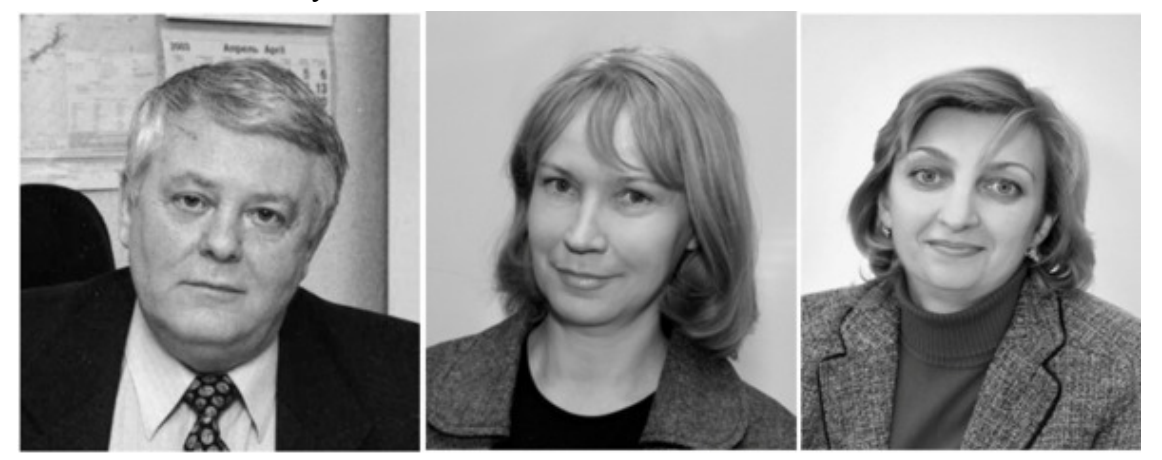

Б.И. Крук

О.Б. Журавлева

Е.Г. Струкова

Крук Борис Иванович – профессор Сибирского государственного университета телекоммуникаций и информатики, действительный член Международной академии информатизации, заслуженный работник высшей школы РФ, является автором 42 учебников и монографий, 350 статей в научных журналах. Научные интересы – e-learning.

Журавлева Ольга Борисовна – доцент Сибирского государственного университета телекоммуникаций и информатики, заместитель заведующего кафедрой ТЭЦ, является автором 15 учебников и монографий, 200 статей в научных журналах. Научные интересы – elearning.

Струкова Елена Геннадьевна – заместитель директора учебного центра Сибирского государственного университета телекоммуникаций и информатики, маркетолог, является автором 35 статей в научных журналах. Научные интересы – маркетинг образовательных услуг, e-learning.

#### **ПРЕДИСЛОВИЕ**

<span id="page-5-0"></span>Исследования, проведенные нами в области организации дистанционного образования в европейских и российских университетах, а также наша собственная многолетняя практическая деятельность по внедрению дистанционных образовательных технологий в Сибирском государственном университете телекоммуникаций и информатики позволяют выделить пять «китов» на которых базируется дистанционное обучение. Это – ТЕХНОЛОГИИ, МЕНЕДЖМЕНТ, ДИЗАЙН, КОРПОРАТИВНЫЙ ПОДХОД и МАРКЕТИНГОВОЕ ПРО-ДВИЖЕНИЕ.

Технологии дистанционного обучения основаны на инструментах информационных технологий (гипертекст, мультимедиа, веб-серверные технологии, электронная почта, телеконференции) и включают в себя педагогические, или образовательные технологии, такие как электронный учебники, виртуальные и удаленные лаборатории, тренажеры, видео лекции, виртуальные учебные классы, а также технологии информационного взаимодействия.

Менеджмент дистанционного обучения обеспечивается разработкой системы управления учебной деятельностью, содержащей ряд различных подсистем: авторизации пользователя; назначения прав доступа и паролей пользователей; учета успеваемости студентов; учета и анализа учебной нагрузки.

Педагогический дизайн электронной образовательной среды дистанционного обучения – это искусство создания основных элементов образовательной среды: теоретического и практического материала, электронных лабораторных практикумов, педагогического контроля учебной деятельности. Важное место в педагогическом дизайне отводится разработке других важнейших элементов электронной образовательной среды, например, мультимедийных учебных материалов, видеолекций, вебинаров, дискуссионных форумов, электронных ресурсов в программной среде Moodle.

Под корпоративным обучением сегодня чаще всего понимают обучение по специально разработанным и адаптированным программам, проводимое с сотрудниками компании с учетом специфики и стратегических задач самой компании.

Задачей маркетингового продвижения дистанционного обучения является развитие рынка услуг дистанционного обучения, а значит, изучение мотивов поведения потребителей на этом рынке, выявление скрытых механизмов этого поведения, понимание природы поведения потребителей услуг дистанционного обучения.

Авторы данной книги издали около ста научных статей в области дистанционного обучения. Цель данного труда – систематизировать наши исследования в рамках упомянутых пяти «китов»: технологии, менеджмент, дизайн, корпоративный подход, маркетинговое продвижение.

Замечания и предложения по книге следует направлять по адресу: 630102, Новосибирск, ул. Кирова, 86, СибГУТИ МУЦПС или по электронной почте [битая ссылка] krouk@sibsutis.ru.

Б. И. Крук, профессор, действительный член Международной Академии Информатизации, заслуженный работник высшей школы РФ

#### <span id="page-6-1"></span><span id="page-6-0"></span>**Часть 1. Образовательные технологии**

#### **1.1. От технологий сетевых к технологиям образовательным**

Несмотря на появление и развитие системы федеральных образовательных порталов, многие учебные заведения продолжают накапливать учебно-информационные ресурсы на своих серверах, чтобы обучать студентов с использованием дистанционных технологий. Сети учебных заведений называются локальными. Иногда учебное заведение располагает несколькими локальными сетями. Объединение локальных сетей учебного заведения, расположенных не только в отдельных зданиях, но при наличии филиалов вуза и в других городах, получило название корпоративных сетей. Интернет-технология, используемая в глобальной сети, оказалась столь же удобной для локальных и корпоративных сетей. Перенесенная в локальную сеть, она получила наименование Интранет-технологии. Соответственно, локальная сеть с такой технологией известна как сеть Интранет.

В результате этого стало возможным назначать в локальной сети любое число серверов и просматривать содержимое их страниц с помощью браузеров других компьютеров этой сети. В отличие от глобальной сети, где вход в нее открыт для любого пользователя, в сети Интранет введено ограничение доступа к информации для внешних, не принадлежащих к ней, пользователей. А к некоторым видам информации могут не иметь доступа и часть пользователей локальной сети. Подобно сети Интернет каждый компьютер в локальной сети может иметь свой IP-адрес для осуществления связи с ним как внутри сети, так и из внешнего мира. Обмену информацией между компьютерами локальных и глобальной сетей помогают специальные устройства, называемые маршрутизаторами (routers) и коммутаторами (switches). В локальных сетях организуются различные типы серверов: Web, Mail, FTP, Proxy и другие. Обычно под английскими аббревиатурами скрываются названия компьютерных программ, дающих имена соответствующим серверам.

Web-серверы локальных сетей ничем не отличаются от своих Интернет-собратьев и позволяют размещать на своих страницах любую информацию, организовывать доступ к ней, осуществлять ее поиск. Mail-сервер – это почтовый сервер (mail – почта), позволяющий обмениваться электронной почтой, организующий рассылку информации по спискам. К сообщению электронной почты легко присоединить вложенный компьютерный файл, содержащий любую мультимедийную информацию. На FTP-сервере (File Transfer Protocol – Протокол передачи файлов) хранятся файлы, которые могут заинтересовать пользователя. К образовательным Web-серверам локальных сетей не предъявляется никаких особых требований, отличных от требований к Web-серверам сети Интернет. Их быстродействие и объем памяти зависят от количества хранимой информации. При больших объемах данных на серверах используют систему RAID, позволяющую обеспечить быстрый доступ к информации, хранящейся на нескольких жестких дисках, дублирование этой информации с целью повышения надежности сервера. Важное место в вузовской дистанционной образовательной системе занимает база данных. Создание и эксплуатация базы данных могут быть осуществлены с помощью специальных программ, называемых СУБД (система управления базой данных). Одной из таких систем является Oracle, позволяющая создавать мощные корпоративные базы данных. Компания Microsoft распространила свою СУБД, которую она назвала SQL-server. На рынке программных продуктов существуют предложения по СУБД нескольких крупных мировых фирм.

В качестве базовых технологий сети Интернет выступают информационные технологии, включающие применение гипертекста, мультимедиа, Web-серверов; средства передачи информации в виде электронной почты, аудио- и видеоконференций, передачи файлов; специализированное программное обеспечение персональных компьютеров. На базе дидактических свойств и функций базовых элементов создаются основные элементы образовательной системы: электронные учебные материалы; средства коммуникаций для организации общения и контроля знаний; средства управления учебным процессом, включающие системы управления базами данных, автоматизированное рабочее место преподавателя, электронный деканат и т. д.

Электронная образовательная среда может быть реализована на Web-сервере дистанционного обучения. Эта технология позволяет быстро размещать в сети и распространять электронные учебные курсы, предоставляет возможность интерактивного взаимодействия обучающегося с учебным материалом, позволяет организовать работу студенческих групп в сети, обеспечивает быстрое взаимодействие обучающихся с администрацией, преподавателями и друг с другом.

На базе этих информационных технологий создаются дидактические средства, наполняющие электронную информационно-образовательную среду. К ним относятся электронные учебники, задачники, тесты, тренажёры, виртуальные лаборатории, лаборатории с удалённым доступом, электронные библиотеки.

Важную роль в процессе обучения играет информационное взаимодействие учащихся с преподавателями и между собой. Изолированный от преподавателя и однокурсников студент может испытывать психологический дискомфорт или не всегда верно интерпретировать предложенный учебный материал. Поэтому необходимы регулярные контакты учащихся с администрацией, преподавателями вуза и между собой. Это позволит студентам быстрее освоиться в виртуальном учебном коллективе. Коммуникации при сетевом обучении через каналы Интернет базируются на следующих информационных технологиях: электронная почта, форумы, чаты, аудио- и видеоконференции. Рассмотрим основные «кирпичики», или дидактические учебные средства, используемые дистанционными образовательными технологиями.

#### **1.2. Технология «Электронного учебника»**

<span id="page-8-0"></span>Казалось бы, совсем недавно появился термин «электронный учебник», но он уже успел прочно войти в наш лексикон [1—5]. Однако, каждый упоминающий о нем, вкладывает в термин свою трактовку. Что же понимают под электронным учебником?

Одни авторы рассматривают электронный учебник как обычный учебник с иллюстрациями, только представленный не на бумаге, а в электронном формате и снабженный гиперссылками, позволяющими осуществлять переходы в различные места учебника. Другая часть авторов сравнивают электронный учебник с автоматизированной обучающей системой (называемой иногда автоматизированным учебным курсом), где присутствуют и теория, и практические примеры, и системы оценки знаний, и программные средства для моделирования процессов, и даже лабораторный практикум. Такой вот универсальный комплекс. Есть авторы, которые пошли еще дальше. Они считают электронным учебником любое электронное издание, которое не только содержит гипертекстовые ссылки, но и позволяет производить поиск информации из конкретной области знаний. Нетрудно увидеть, что от этого определения недалеко до понятия «электронная библиотека».

Считается, что точку в споре о том, что такое электронный учебник, поставила в своем масштабном исследовании Л. Х. Зайнутдинова [5]. На основании анализа большого количества работ различных авторов она пришла к выводу, что электронным учебником следует называть обучающую программную систему комплексного назначения, обеспечивающую непрерывность и полноту дидактического цикла процесса обучения. А это означает, что электронный учебник должен представлять теоретический материал; обеспечивать тренировочную учебную деятельность и контроль уровня знаний. Кроме того, электронный учебник должен позволять учащимся осуществлять информационно-поисковую деятельность; давать ему возможность выполнять математическое и имитационное моделирование; обладать различными сервисными функциями. И все это при условии, что данный учебник позволяет устанавливать интерактивную обратную связь с обучаемым. Вот таким универсальным обучающим средством должен быть по мнению Л. Х. Зайнутдиновой современный электронный учебник.

Создание электронных учебников – это сложный и творческий процесс, не поддающийся жесткой регламентации. Тем не менее, в печати стали появляться различного рода рекомендации по разработке таких учебников (по типологическим моделям, формам, проектированию пользовательских интерфейсов, разработке систем самоконтроля, редактированию, защите авторских прав и т.д.).

Содержание любого электронного учебника (или его модуля, если учебник построен по модульному принципу) мы предлагаем представить в виде взаимосвязанного набора следующих элементов:

– информационных учебных элементов с гипертекстом и гипермедиа;

– учебных элементов с динамическими обучающими кадрами;

- учебных элементов с динамическими демонстрациями;
- учебных элементов самооценки прогресса в обучении;

– учебных элементов, предназначенных для формирования практических и профессиональных навыков;

– учебных элементов справочного характера (таблицы, классификаторы, атласы и т.д.);

– элементов связи с поисковыми механизмами;

– элементов сопровождения учебной единицы (оглавление, глоссарий, рекомендации, литература и т.п.).

Такое представление электронного учебника полностью подходит под определение Л. Х. Зайнутдиновой. Электронный учебник – это не просто текст книги в «электронном исполнении», а новое средство обучения, придающее процессу обучения новые возможности. Он должен не только предоставлять учащемуся информацию, но и служить средой, в которую погружен учащийся, и моделью, на которой он проверяет собственные решения, и средством оценки его знаний, и навигатором в информационном океане. Переход от печатного учебника к электронному является следствием тех революционных преобразований, которые влечет за собой прогресс в области информационных технологий.

Самым простым «маршрутом движения» по материалам электронного учебника, является линейный, когда весь материал, как и в бумажном учебнике, просматривается последовательно от начала к концу и у учащегося нет никакой свободы выбора. Подобный способ построения электронных учебников присущ основной массе преподавателей, отчасти из-за ее консервативности и настороженного отношения к новациям. Вместе с тем, при изучении теории может возникнуть необходимость узнать, например, название работы автора, на которого имеется ссылка в тексте, или ознакомиться непосредственно с каким-либо фрагментом этой работы. Может потребоваться знакомство с дополнительным иллюстративным материалом (в т.ч. и динамическим), разъясняющим теорию; получение информации справочного характера из словаря, справочника и другой нормативно-технической документации; уточнение толкования термина и т. п. Другими словами, возникает потребность изменения маршрута движения по электронному учебнику, т.е. речь идет об учебном материале с произвольной и динамически изменяемой структурой, управляемой педагогом или выбираемой учащимся.

Поскольку учебный материал размещается на Web-сервере сети Интернет, появляется возможность использовать такой мощный инструмент, как *гипертекст*. Выделенное в тексте слово называется гиперссылкой, а текст с такими ссылками – гипертекстом. Наличие в тексте гиперссылок является удобным инструментом при изучении материала. Преподаватель с помощью гиперссылок может подсказывать учащемуся индивидуальную траекторию обучения, отсылать для расшифровки специальных терминов в глоссарий, сослаться при решении задач на описанный ранее теоретический материал. В гипертексте легко организовать и возврат в то место текста, где была сделана ссылка. Оформленное в виде гипертекста содержание модуля или учебной единицы позволяет обучаемому сразу же войти в нужный раздел, не «листая» на экране весь текст. Словом, гипертекст – очень удобная вещь. Помимо понятия «гипертекст» существует понятие «гипермедиа». Принципиально (с точки зрения программиста) эти понятия ничем друг от друга не отличаются. Для разработчика учебного модуля это означает, что можно сделать ссылку не только на текст, но и на рисунок, фотографию, анимацию и даже на «живое видео».

Перечислим основные преимущества использования в электронном учебнике гиперссылок (включая гипертекст и гипермедиа):

1. Легко осуществлять переход как к объекту ссылки, так и к ее источнику.

2. Комментарии к тексту не нарушают его целостности, так как выполнены в виде ссылок.

3. Один и тот же материал можно структурировать по-разному, используя различные ссылки, т.е. можно формировать несколько иерархических структур электронного учебника.

4. На один и тот же фрагмент могут быть сделаны ссылки из разных мест текста или из разных текстов.

5. При перемещении текста в другое место ссылка перемещается вместе с текстом, оставаясь в нем на своем месте.

6. Пройденный по учебному материалу маршрут может быть легко запомнен и пройден многократно. Это эквивалентно формированию учащимся своего личного текста.

7. Можно делать ссылки на любые виды учебных элементов электронного учебника (информационные, демонстрационные, обучающие, контролирующие) и, тем самым, приближать электронный учебник по своей структуре к автоматизированной обучающей системе, или давать внешние ссылки на дополнительные источники информации в Интернет и поисковые машины этой сети, вводя элементы электронной библиотеки.

8. Можно автоматически регистрировать пройденные маршруты и статистически обрабатывать информацию о путях, которыми шли учащиеся для анализа и совершенствования электронного учебника.

Гиперссылки расширяют возможности учебного процесса, позволяют использовать гибкие траектории обучения. При этом «глубина» ссылок ничем не ограничена: уйдя из материала по первой ссылке, можно в новом тексте или рисунке попасть еще на одну ссылку.

Решив учиться через сеть Интернет, человек обрекает себя на проведение многих часов наедине с компьютером. Поэтому очень важно, чтобы пользовательский интерфейс был разработан с учетом требований эргономики (науки о взаимодействии человека и машинной системы) и валеологии (науки о здоровье человека). В конце 80-х годов прошлого столетия, когда получили распространение персональные компьютеры с цветными мониторами и широкими графическими возможностями, были сформированы единые подходы к разработке пользовательского интерфейса. Примером является стандарт фирмы IBM по проектированию пользовательского интерфейса на персональных компьютерах под названием CUI (Common User Interface).

Пользовательский интерфейс – это совокупность средств и методов взаимодействия человека с компьютером. Хороший интерфейс позволяет пользователю быстро понять суть программы, с которой он работает, легко изучить и запомнить правила работы с ней, предоставляет пользователю для общения хорошо знакомые ему языковую среду и систему образов, поддерживает пользователя в его взаимодействии с программным обеспечением. Главной функцией пользовательского интерфейса является *коммуникативная* функция – поддержание диалога пользователя с компьютерной системой с помощью разнообразных средств общения. Помимо коммуникативной функции на интерфейс возлагается и ряд других: *деятельностная*, состоящая в предоставлении пользователю разнообразных средств для решения стоящих перед ним задач; *обратной связи*, проявляющаяся в указании ошибок пользователя, в оказании ему помощи; *иллюстративная*, обеспечивающая наглядность представления информации, и т. д.

Что означают слова «хороший интерфейс»?

1. Постоянство информационной среды. Это означает, что команды, меню, окна, цветовые решения и т. п. – все это должно оставаться неизменным в процессе всего общения пользователя с программным обеспечением.

2. Минимальная нагрузка на вербальное и невербальное мышление. Чтобы снизить эту нагрузку, информация на экране должна быть краткой и ясной. Известно, что легче узнавать, чем запоминать. Следует минимизировать информацию, которая может потребоваться пользователю.

Интерфейс должен быть согласован с человеческим восприятием информации: физическим, синтаксическим, семантическим. Примером физической согласованности является использование левой кнопки мыши для выбора объекта на экране, потому что она находится под указательным пальцем правой руки, пользование же для этих целей правой кнопкой для многих людей будет вызывать неудобство. К синтаксическому согласованию относятся последовательность и порядок появления элементов на экране в процессе взаимодействия, выполняемые с учетом восприятия их пользователем. Наконец, семантическая согласованность интерфейса предполагает наделение элементов смысловыми значениями, знакомыми

пользователю. Так, пиктограмма с изображением ножниц ассоциируется у большинства пользователей с инструментом, с помощью которого можно «вырезать» фрагмент текста или изображения. Наделение этой пиктограммы другим смысловым значением может привести к нарушению семантической согласованности. Согласованный по всем параметрам интерфейс сокращает число ошибок пользователей, способствует созданию комфортных условий при работе с программным обеспечением.

Интерфейс считается естественным, если он не требует от пользователя существенно изменить привычные для него приемы работы с компьютером, а выводимые на экран сообщения и результаты не требуют дополнительных пояснений. Интерфейс электронного учебника должен быть «дружественным» по отношению к человеку. Реализация этого требования предполагает, что интерфейс позитивно реагирует на все ошибки пользователя, предотвращает его возможные ошибочные действия, подсказывает пользователю, как правильно нужно действовать в той или иной ситуации.

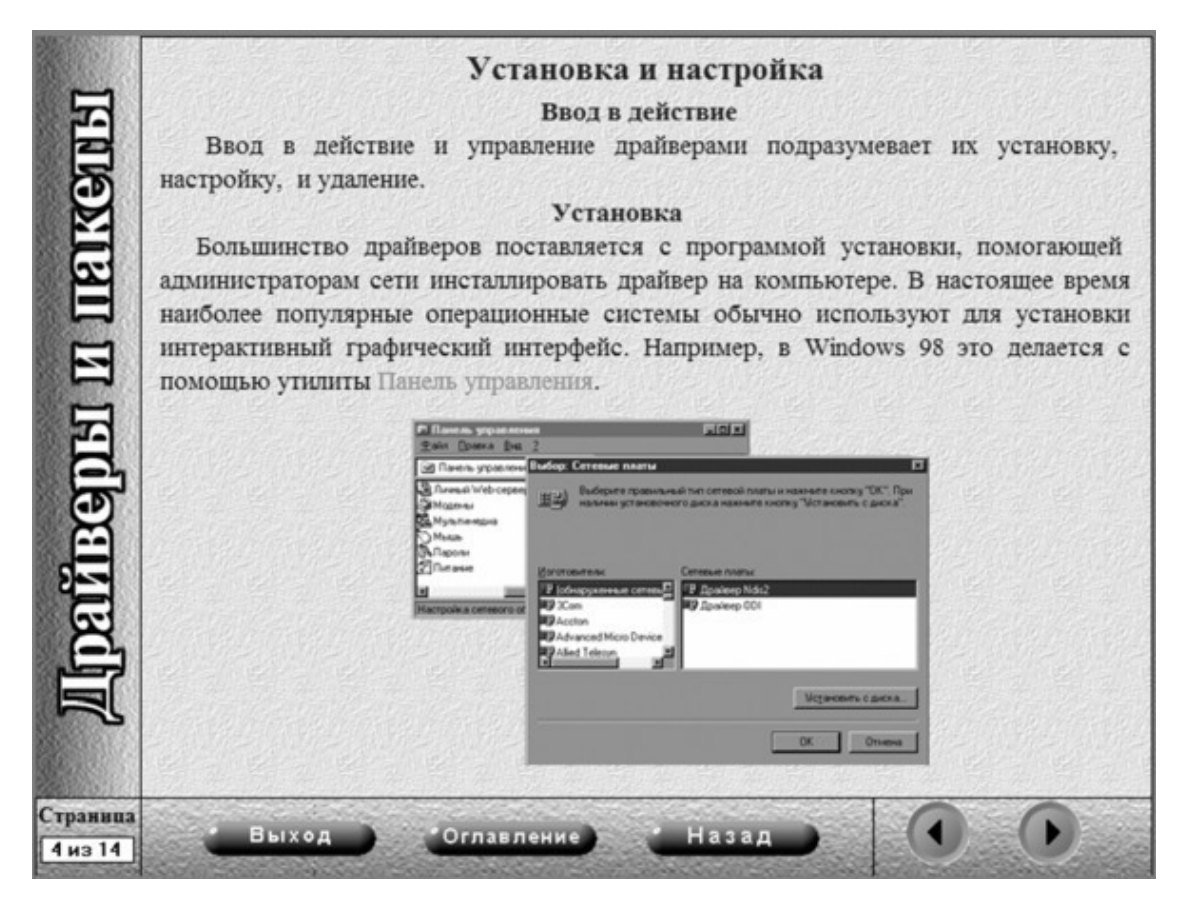

Рис. 1. 1. Пример кнопочного переключения страниц электронного учебника

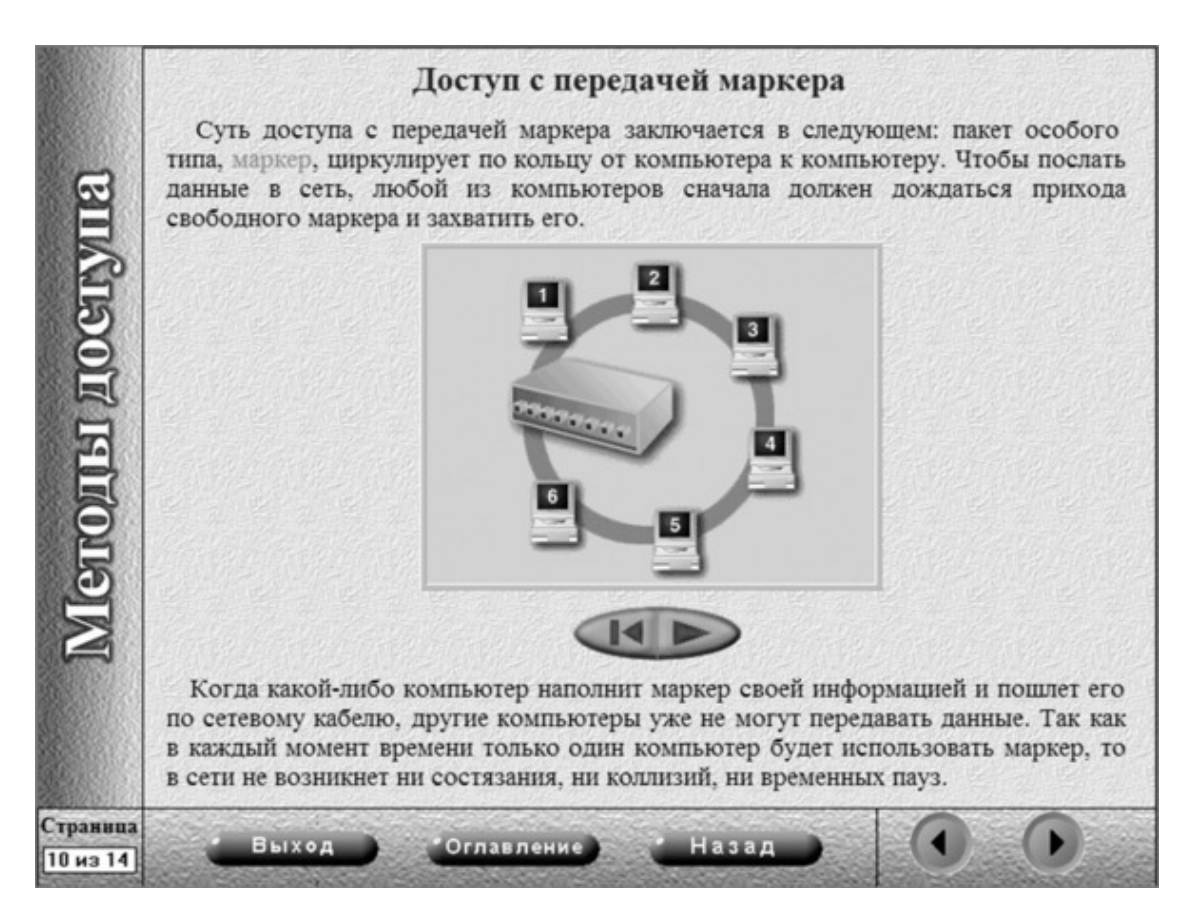

Рис. 1. 2. Использование кнопки «воспроизведения» для управления анимацией в электронном учебнике

Существуют общепринятые правила размещения данных на экране монитора [6]:

– при размещении текста оставляют пустым приблизительно половину экрана;

– фрагменты текста располагают на экране так, чтобы взгляд пользователя перемещался по экрану в привычном направлении;

– после каждой пятой строки таблицы оставляют пустую строку;

– между столбцами таблицы делают четыре-пять пробелов;

– содержимое полей в таблице не должно «прижиматься» к краю экрана, а должно располагаться около горизонтальных или вертикальных осей;

– меню, содержащее небольшой объем информации, должно быть смещено в левую верхнюю часть экрана;

– один и тот же тип информации должен появляться всегда в одном и том же месте экрана;

– верхняя часть экрана обычно используется для вывода заголовков;

– справочные сообщения принято выводить в верхнюю часть экрана, а сообщения об ошибках – в нижнюю.

Элементами управления в диалоговых системах являются каскадные и всплывающие меню, списки, диалоговые панели, кнопки, переключатели, ползунковые и вращающиеся регуляторы и т. п. На рис. 1. 1 и 1. 2 приведены примеры экранов, использующих различные элементы управления интерфейсом.

#### **1. 3. Технологии виртуальных и удаленных лабораторий**

<span id="page-13-0"></span>Одним из способов включения учащихся в практическую деятельность с целью формирования у них соответствующих умений и навыков является лабораторный метод обучения. Современная педагогика трактует лабораторный метод обучения как способ организации самостоятельной практической и познавательной деятельности учащихся и одновременно – как способ стимулирования этой деятельности. Лабораторные практикумы по инженерным дисциплинам должны развивать у обучающихся навыки самостоятельного проведения экспериментов и обработки их результатов. В этом требования к традиционным и дистанционным лабораторным работам ничем не отличаются.

Отличительной особенностью лабораторных работ при Интернет-обучении является то, что они должны быть органично связаны со всеми материалами электронного учебного комплекса по дисциплине и, более того, органически вписаны в этот комплекс. Это означает, что на Web-сервере, где размещается электронный курс, должны быть предусмотрены быстрые и простые переходы от соответствующих разделов электронных конспектов лекций и практических занятий к компьютерным программам и методическим указаниям по выполнению лабораторных работ, а также к компьютерному тестированию полученных знаний.

Какими бы продуманными ни были методические материалы по лабораторным работам, желательно, чтобы студент имел возможность общения с преподавателями и другими студентами, чтобы обсудить возникающие у него проблемы и вопросы. В системе Интернет-обучения такое общение несложно организовать с помощью электронного форума. Эта форма интерактивного взаимодействия полезна не только для учащихся, но и для преподавателей – разработчиков лабораторных работ. Анализируя наиболее часто встречающиеся вопросы и проблемы, обсуждаемые на форуме, преподаватель может корректировать содержание и методику выполнения лабораторной работы.

Все лабораторные работы, выполняемые с использованием дистанционных Web-технологий, можно подразделить на две группы [7—11]:

– виртуальные лабораторные работы, в основе которых лежит компьютерное моделирование натурного эксперимента;

– автоматизированные лабораторные работы на реальных установках с удаленным доступом при помощи средств телекоммуникаций.

**Виртуальные лаборатории.** На многих кафедрах высших учебных заведений работы студентов на реальном оборудовании заменяются работами на компьютерных установках, полностью имитирующих и реальное оборудование, и измерительные приборы. Это и называется виртуальной лабораторией. Примером может служить виртуальная лаборатория по общей физике, созданная в Томском государственном университете, в которой проводятся практические исследования в областях механики, молекулярной физики, электричества и магнетизма, оптики. В виртуальной лабораторной работе «Изучение фотоэффекта» виртуальные приборы (расположенные на экране компьютера и похожие по внешнему виду на реальные) дают правдивые показания, т.е. такие же, как и в реальном эксперименте.

Причины появления в учебных заведениях виртуальных лабораторий вполне ясны и понятны:

– невозможность в большинстве случаев приобрести дорогостоящее реальное оборудование (такое, как например, ядерные ускорители, телекоммуникационные станции, мощные лазерные установки и т.п.);

– трудность постановки натурного или физического эксперимента в широком диапазоне значений исходных параметров на реальной установке;

– сложность в обеспечении безопасности эксперимента (например, исследование ртутных дифманометров связано с риском для жизни при авариях в водопроводной системе);

– отсутствие или дороговизна современных приборов для измерения параметров процесса.

Возможности современных компьютеров таковы, что позволяют не только моделировать реальные экспериментальные исследования, но и, в дополнение к этому, наглядно увидеть происходящие физические процессы, построить «экспериментальные» кривые и обработать результаты измерений. Словом, возможности учащихся приобрести навыки, близкие к тем, что получает экспериментатор при измерении и обработке результатов реального опыта, не только не сужаются, а наоборот, неизмеримо увеличиваются.

Виртуальную лабораторию можно организовать на Web-сервере учебного заведения или кафедры, в этом случае нужно обеспечить доступ к ней с удаленного компьютера и возможность обмена данными между сервером и удаленным компьютером. Но можно «передать» такую лабораторию обучаемому по сети, а от него потребовать после выполнения работ переслать оформленные должным образом отчеты с результатами измерений, обработкой результатов измерений и выводами.

Виртуальные лабораторные работы могут быть разработаны на основе стандартных программ компьютерного моделирования. Таких программ существует довольно много, например, Electronics WorkBench, Pispice, LabView, LabCard, MathCard, OrCard и другие. На кафедрах многих вузов эти программы активно используются при выполнении лабораторных работ студентами дневной и заочной форм обучения. Объясняется это высокой степенью наглядности компьютерного моделирования, когда каждый студент может легко и быстро сделать теоретический расчет, собрать требуемую схему, подключить необходимые виртуальные измерительные приборы, увидеть на экране монитора параметры и характеристики элементов и устройств, сравнить их с расчетными или провести их анализ. Адекватность реального и виртуального экспериментов достаточно высока, достоинством же последнего является тот факт, что при выполнении компьютерных лабораторных работ студент работает хотя и с виртуальными, но современными цифровыми приборами, а не с морально устаревшим оборудованием, которое используется в наших не самых современных по оснащению лабораториях. Кроме того, у студента появляется возможность активно участвовать в эксперименте, поскольку не представляет никакой сложности произвести любое изменение параметров исследуемых устройств и осуществить наблюдение за изменениями, происходящими с их характеристиками. Все это позволяет сделать выполнение студентом лабораторной работы самостоятельным творческим процессом.

Применение компьютерных лабораторных работ с использованием указанных выше стандартных программ в системе Интернет-обучения наталкивается на определенные трудности. Как показывает анализ состояния компьютерного лабораторного практикума в любом учебном заведении, разные его кафедры, создавая свои собственные электронные учебные комплексы, предлагают студентам выполнять лабораторные работы с применением не менее десяти стандартных программ. Это означает, что студент для того, чтобы приступить к выполнению лабораторных работ по разным дисциплинам, должен прежде научиться работать с достаточно большим количеством компьютерных программ. Помимо этого, на разных кафедрах используются разные версии программного продукта одного и того же наименования, существенно отличающиеся друг от друга, что еще больше увеличивает число используемых в учебном процессе компьютерных программ, на освоение которых в учебном плане не отведено времени. Большинство из стандартных программ выполнено на английском языке, что требует создания более подробных инструкций для студентов дистанционного обучения, имеющих ограниченные возможности общения с преподавателями и другими студентами. Наконец, очень часто на разных кафедрах используются одни

и те же программы, но каждая кафедра при этом разрабатывает собственные инструкции по освоению этих компьютерных программ.

На рис.1.3 приведен пример интерфейса виртуальной лабораторной работы по измерению ослабления корректора с применением программы Electronics Workbench. Студенты сами собирают виртуальную схему корректора, подключают измерительный прибор и видят на его экране график зависимости ослабления корректора от частоты.

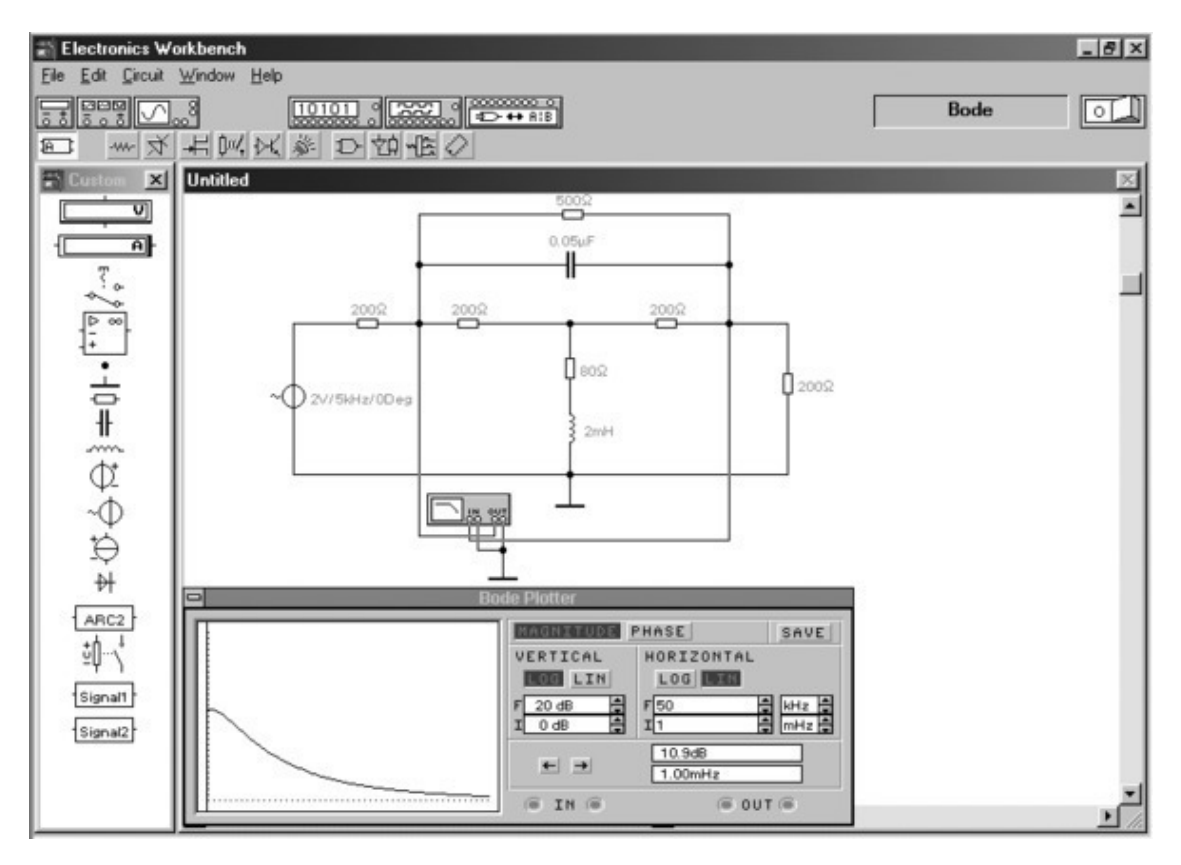

Рис. 1. 3. Интерфейс виртуальной лабораторной работы с использованием программы Electronics Workbench

Несмотря на несомненные удобства использования стандартных компьютерных программ в лабораторном практикуме, у них есть определенные недостатки. Один из них заключается в том, что эти программы являются лицензированными разработками. Поскольку дистанционное обучение требует тиражирования этих программ, то это повлечет за собой рост стоимости обучения, особенно если предполагается использовать несколько стандартных программ. Кроме того, не все обучающиеся имеют самые современные компьютеры, которые нужны для таких мощных программных продуктов, какими являются стандартные универсальные программы. И, наконец, все эти программы не являются учебными по своей структуре, т. к. в них отсутствует важный компонент любого учебного процесса – контроль полученных навыков. Многие преподаватели считают, что студент, как бы самостоятельно он не выполнял компьютерные лабораторные работы, должен обязательно пройти так называемую процедуру их защиты. Такую процедуру можно выполнить с помощью тестирования, но это потребует разработки дополнительной программы компьютерного контроля, которую можно было бы использовать в режимах on-line или off-line и которая отсутствует в стандартной моделирующей программе.

Перечисленными недостатками стандартных моделирующих компьютерных программ объясняется тот факт, что многие учебные заведения создают виртуальные лаборатории на базе компьютерных программ собственной разработки. Эти программы не так универсальны, как стандартные исследовательские программы, но обычно в них есть все необходимое для целей изучения конкретной дисциплины, включая программы контроля знаний как на этапе допуска студента к выполнению лабораторной работы, так и на этапе защиты выполненной работы.

**Лаборатории с удаленным доступом.** Организация удаленного доступа от компьютера учащегося через сеть Интернет к реальному оборудованию дает возможность решать целый комплекс качественно новых учебных задач: осуществлять оперативный многоканальный мониторинг динамических процессов в сложных системах; проводить диагностику технического состояния исследуемых объектов; реализовать многоканальное и функционально сложное управление объектами и обеспечить, тем самым, их качественное функционирование. Для выполнения лабораторных работ с удаленным доступом нужно иметь экспериментальный стенд, оснащенный современным оборудованием и управляемый компьютером через сеть Интернет. Этот стенд может находиться в учебной лаборатории университета, в научно-исследовательском институте или на предприятии, что позволяет изучать самые современные устройства, системы и сети, доступ к которым ограничен даже при очной форме обучения.

Возможны два режима удаленного доступа. Первый – это удаленный доступ к результатам, полученным при выполнении эксперимента, и второй – удаленный доступ непосредственно к проведению эксперимента.

При работе в режиме удаленного доступа к результатам эксперимента студент не работает с экспериментальной установкой, он только наблюдает за экспериментом. Все полученные результаты эксперимента отображаются на лабораторном сервере и становятся доступными для студента, который перегружает их на свой персональный компьютер. Задача студента – обработать результаты эксперимента по предлагаемой в лабораторной работе методике, оформить и прислать на проверку электронный отчет, содержащий таблицы, графики, диаграммы, а также основные выводы по результатам анализа экспериментальных данных, и защитить работу, выполнив тест. Такие лабораторные работы организуются для обработки результатов статистических испытаний и результатов экспериментальных исследований многопараметрических или быстроизменяющихся во времени процессов.

Удаленный доступ к управлению экспериментом предполагает работу с лабораторным стендом в режиме «on-line». Студент в реальном времени управляет автоматизированным экспериментом со своего персонального компьютера по предложенной методике. Доступ к эксперименту осуществляется в соответствии с расписанием работы лабораторного стенда по заявке студента, прошедшего предварительную проверку знания инструкции по работе с изучаемым оборудованием. Обработка результатов исследования и заполнение форм отчета могут быть осуществлены студентом также в режиме реального времени или после выполнения эксперимента в зависимости от методики выполнения лабораторной работы. Защита лабораторной работы – это, как правило, ответы на вопросы теста в режиме «on-line».

В любом случае, прежде чем приступить к лабораторной работе, студент должен получить допуск на ее выполнение. Для этого на Web-сервере учебного заведения должны быть размещены теоретические материалы, инструкции по работе с экспериментальной установкой (техническая документация), описание методики эксперимента, а также тест входного контроля для проверки теоретической и практической готовности студента к выполнению лабораторной работы.

Существует много способов создания лабораторных стендов, управляемых на расстоянии с помощью средств удаленного доступа. Компания National Instruments разработала специальную программную среду для организации управления реальным лабораторным

оборудованием, которая получила название LabVIEW, что означает «Лаборатория виртуальных приборов». На самом деле речь идет о современных реальных приборах, выполненных на базе компьютера и не только не уступающих традиционным приборам, а во многих случаях превосходящих их.

Программа LabVIEW позволяет создать на экране лабораторного сервера приборную панель, на которой расположены все необходимые измерительные приборы (стрелочные приборы и индикаторы, осциллографы, измерители частоты и частотных характеристик и т.п.), а также пульт с органами управления лабораторной установкой: переключателями, кнопками, вращающимися ручками и т. д.

Приборная панель и пульт управления лабораторной установкой позволяют проводить на ней реальный лабораторный эксперимент. Важно отметить, что применение пакета LabVIEW не требует знания алгоритмических языков и владения сложными методиками программирования. Программирование ведется на уровне блок-схем и диаграмм. Помимо программного обеспечения компания National Instruments выпускает сотни измерительных плат, на базе которых могут быть разработаны различные лабораторные стенды и установки.

Важнейшим свойством программного пакета LabView является то, что он ориентирован на работу в сети Интернет. Запуск пульта управления лабораторной установкой, связанной с лабораторным сервером, осуществляется дистанционно через Интернет-браузер обучающегося. При этом в браузере обучающегося отображается копия пульта управления и приборной панели. Передача управляющих воздействий на лабораторную установку осуществляется с помощью мышки нажатием кнопок, изменением положений переключателей и ручек.

В качестве примера использования программного пакета LabVIEW опишем лабораторную установку с удаленным доступом, предназначенную для измерения характеристик полупроводниковых приборов и разработанную в Сибирском государственном университете телекоммуникаций и информатики. Лабораторная установка выполнена на однокристальном микроконтроллере AD и C812 со встроенными аналого-цифровыми и цифроаналоговыми преобразователями фирмы Analog Devices. Этот микроконтроллер является полной системой сбора и обработки информации возможностью непосредственного подключения ее к последовательному COM-порту лабораторного сервера. Через этот порт и происходит обмен информацией между микроконтроллером и лабораторным сервером, на котором сформированы приборная панель с органами управления лабораторной установкой.

Другой частью лабораторной установки является измерительная плата с собранной схемой исследования полупроводниковых приборов. К этой плате подключаются с помощью кабеля аналого-цифровой и цифро-аналоговый преобразователи, входящие в состав микроконтроллера. С помощью этих преобразователей на исследуемые приборы подаются заданные напряжения и токи и снимаются с них измеренные значения напряжений и токов.

Б. И. Крук, Е. Г. Струкова, О. Б. Журавлева. «Избранные главы теории и практики дистанционного обучения»

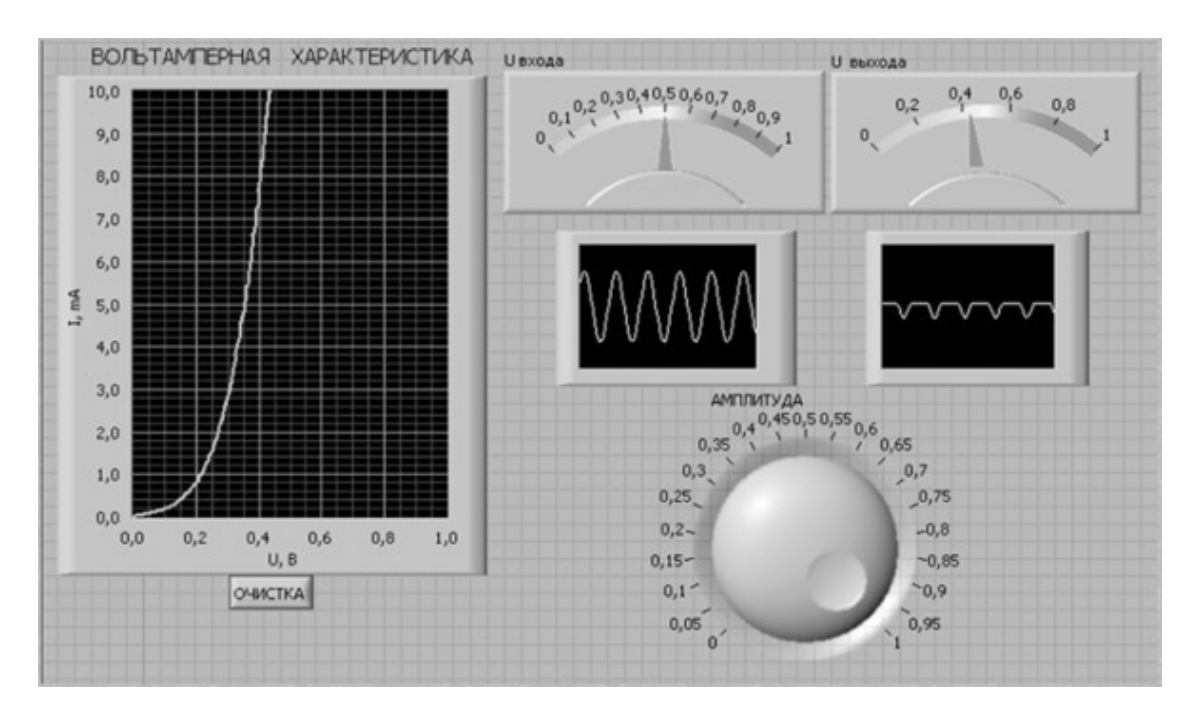

Рис. 1. 4. Интерфейс лабораторной установки с удаленным доступом для измерения характеристик полупроводниковых приборов

На приборной панели расположены пять приборов: стрелочные вольтметр и миллиамперметр, характериограф, измеритель температуры и регулятор напряжения (рис.1. 4).

Лабораторная установка работает следующим образом. При повороте с помощью мышки ручки регулятора напряжения происходит изменение воздействующего на полупроводниковый прибор напряжения. Измеренные напряжение и ток прибора отображаются показаниями вольтметра и миллиамперметра. На характериографе строится вольтамперная характеристика прибора. Контроль температурного режима работы полупроводникового прибора осуществляется датчиком DS 1820 компании Dallas Semiconductor, его показания фиксируются на панели измерителем температуры.

#### **1. 4. Тренажерные технологии**

<span id="page-19-0"></span>Компьютерный тренажер – это обучающая программа, предназначенная для привития обучаемому навыков в конкретной области знаний [12—16]. Если различные разделы электронного учебника могут быть предназначены также для достижения других целей – накопления знаний, формирования умений, то тренажер служит только для отработки навыков. Многие знают, наверное, о компьютерных тренажерах для подготовки летчиков, изучения реакции человека и т. д. Подобных тренажеров в учебной практике много. Они позволяют человеку успешно отрабатывать практические навыки в условиях, когда это невозможно или нецелесообразно делать в реальных условиях.

На рис. 1. 5 изображен обучающий кадр динамического учебного элемента «Прохождение периодических сигналов через цепь». Данный элемент позволяет организовать самоуправляемую учебную деятельность при изучении спектра и формы сигнала на выходе цепи, когда на ее вход воздействует периодический сигнал стандартной формы. На выбор предлагается десять различных схем электрической цепи и шесть типов сигналов.

На экране учащийся видит шесть окон для графических изображений, окно для ввода параметров сигнала и элементов цепи, а также окно с управляющими кнопками.

Сразу же после ввода параметров входного сигнала и элементов цепи учащийся увидит слева сам входной сигнал и его спектр, цепь и ее характеристику, сигнал на выходе цепи и его спектр.

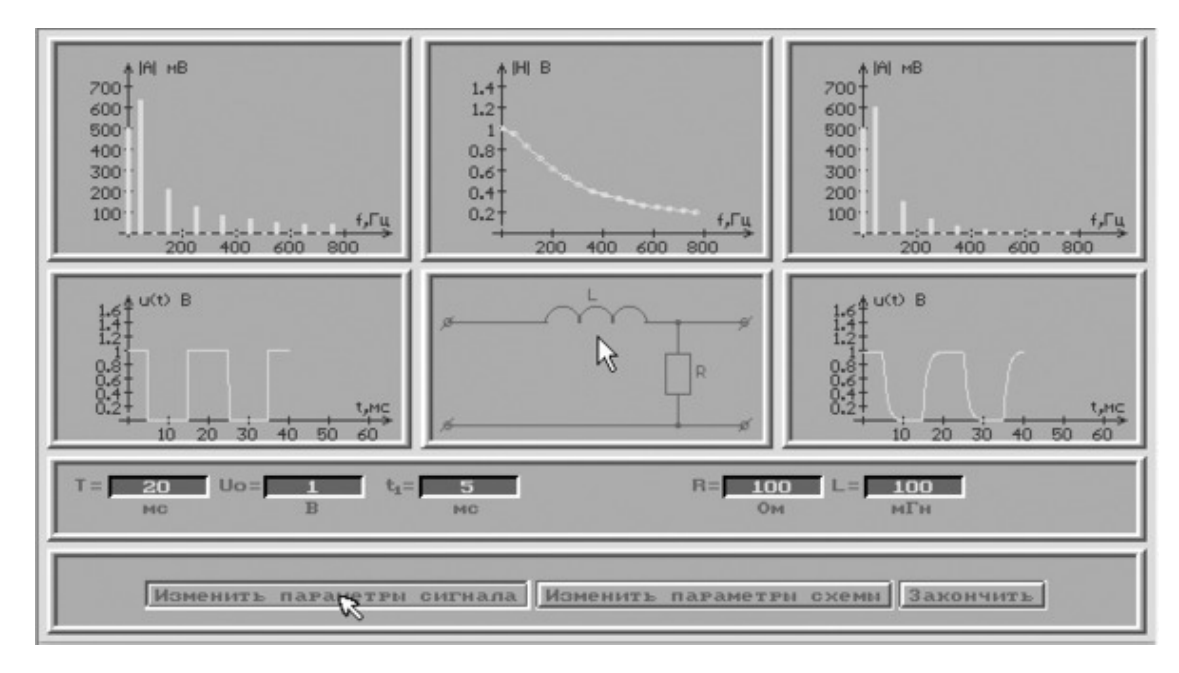

Рис. 1. 5. Обучающий кадр в динамическом учебном элементе «Прохождение периодических сигналов через цепь»

У обучаемого имеется возможность, с одной стороны, изменять параметры сигнала (период, длительность импульсов) и наблюдать, как этот сигнал проходит через данную цепь, т.е. как изменяются его форма и спектр. С другой стороны, учащийся может оставить сигнал неизменным, а изменять элементы цепи и видеть, что эта цепь делает с сигналом и его спектром. Чтобы перейти к другому сигналу или другой цепи, нужно нажать кнопку «Закончить» и выйти с ее помощью на меню режимов, где вновь можно выбрать сигнал или цепь.

Довольно часто в учебном тренажере, в том числе и в приведенном в качестве примера, используется несколько режимов работы: обучающий режим, подробно описанный выше и предназначенный для активного приобретения учащимся навыков анализа и управления работой реальных устройств; демонстрационный режим, в котором учащемуся отведена роль наблюдателя за экспериментом, сопровождающимся письменными комментариями к происходящим на экране монитора изменениям; режим самоконтроля, позволяющий учащемуся самостоятельно оценить степень достижения поставленной цели.

#### **1.5. Технологии создания видео лекций**

<span id="page-21-0"></span>Чтобы создавать студийные видеолекции, нужно, как минимум, иметь видеостудию. Как всем известно, построить видео или телестудию – это далеко не дешевое занятие: ведь простой телесуфлер для диктора, или, в нашем случае, для лектора, стоит около полумиллиона рублей. Естественно, каждый вуз хотел бы минимизировать затраты на создание такой студии, сохранив при этом ее функциональные возможности. Любая студия состоит из двух частей [18]:

– студийного павильона, где собственно и читаются лекции;

– центральной аппаратной, где происходит запись, а затем монтаж видеолекции.

Основными функциями видеостудии являются, если изложить кратко:

- запись видео;
- запись звука;
- редактирование видеоматериала;
- монтаж видеоматериала;
- хранение видеоматериала;
- запись видеоматериала на различные носители.

На рис. 1.6 показан один из вариантов оборудования

полнокомплектной видеостудии.

Основным элементом видеостудии является видеокамера. Чем более профессиональная камера, тем выше качество видеоматериала. Профессиональная камера стоит очень дорого, но можно обойтись более доступной по цене и приемлемой по качеству камерой, например, камерой Panasonic AG-HVX200 со штативом Libec TH-950DV. Главное, чтобы камера позволяла записывать в формате высокого разрешения, который обозначается буквами HD. Было бы замечательно, если бы камера в студийном павильоне была оборудована специальным телесуфлером с TFT монитором, например марки TLW-LCD150. Такой телесуфлер способен воспроизводить текст лекции, который будет виден лектору, но «не заметен» для видеокамеры.

Лектор для своей лекции может использовать какой-либо видеоматериал, например слайд-презентацию, которая предварительно записывается на специальный компьютер (обычно ноутбук) и выдается «в эфир» в нужные моменты преподавателем. Поэтому в студии нужно объединить два видеопотока: один – от камеры и другой – от преподавательского ноутбука. Объединяются эти видеопотоки с помощью устройства, которое носит название «видеомикшер» (например, видеомикшер SE-500 компании Data Video).

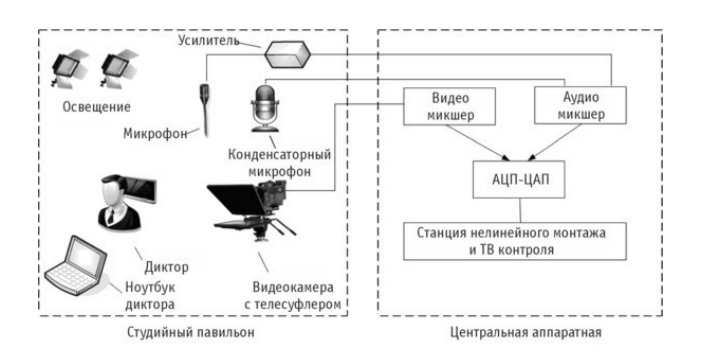

Рис. 1. 6. Оборудование полнокомплектной университетской видеостудии

Для обеспечения записи звука обычно используют петличный микрофон (например, марки SENNHEISER EW 122-G2), который потому так и называется, что он вставляется

в петличку преподавателю. Чтобы звук был качественным, параллельно используется конденсаторный микрофон, например, AKG C 3000 B.

Для микширования (смешивания) звука можно применить микшерский пульт Yamaha MGC-124 CX. Контроль звука обычно осуществляют с помощью аудиомониторов Yamaha MSP-3 или наушников Beyerdynamics DT990 PRO.

Как правило, преподаватель хочет видеть то, что, как говорят, «идет в эфир». Для этого в студии необходимо предусмотреть контрольный монитор.

Сформированный в студии общий информационный поток передается из нее в центральную аппаратную. Поскольку современная аппаратура в студии формирует и видео и аудио сигналы в цифровой форме, то для передачи цифрового потока информации из студии в аппаратную используется специальное интернет-оборудование, которое называется интернет-шлюз (например, оборудование D-Link DIR-655).

Говоря о создании видеостудии, нельзя обойти такие важные моменты, как освещение студии, отделка стен, пола и потолка, кондиционирование и электропитание.

Для освещения студии необходимо использовать 4 типа осветительных приборов:

– осветительные приборы, создающие заполняющий свет (обычно это Duolite решетка 60° 125 Вт – 2 лампы), эти приборы необходимы для задания общего уровня освещения;

– осветительные приборы, создающие рисующий свет (например, Spotflux решетка 60 $^{\circ}$ 85 Вт – 1 лампа), этот прибор нужен для создания рисунка на лице человека (что бы человек выглядел не плоским, а более объемным);

– осветительные приборы, создающие контровой свет (например, Spotflux решетка 40 $^{\circ}$ 85 Вт – 1 лампа), этот прибор нужен чтобы отделить задний фон от человека.

Для отделки стен и потолка используются плиты ППГЗ (перфорированный гипсокартон) размером 600х600 мм. Применение таких плит позволяет снизить шум оборудования или гулкость речи в помещении, эффективно скорректировать время реверберации в области низких частот. Плиты монтируются с относом 50 мм от жесткой поверхности стены с заполнением внутреннего пространства миниплитой ШУМАНЕТ-БМ 50 мм. При монтаже потолка предусматривают отверстия для рабочего освещения.

На пол первым слоем укладывается вспененный пропилен толщиной 5 мм, а вторым слоем – ковровое покрытие. На входе в студию и в аппаратную необходимо положить резиновые коврики.

Для кондиционирования студии целесообразно использовать канальный кондиционер так как он обеспечивает минимальный уровень шумов. Внутренний блок канального кондиционера раздает воздух по помещению по системе вентиляционных каналов, которые, как правило, находятся в подвесном потолке. Поэтому, собственно, кондиционер так и называется – канальный. Канальный кондиционер незаметен в интерьере, и относится к кондиционерам скрытого типа. В помещении видны только решетки приточных и вытяжных вентиляционных каналов. Канальный кондиционер забирает воздух по вытяжным каналам из помещения, подмешивает, если необходимо, свежий воздух с улицы (не более 25%), кондиционирует и раздает по системе приточных вентиляционных каналов.

Главным устройством, или сердцем, центральной аппаратной безусловно является станция нелинейного монтажа, которая обеспечивает высококачественный монтаж видео и фонограмм с применением средств компьютерной технологии. Эта станция может быть построена, в частности, на базе компьютера Apple Macbookpro, и программного пакета Final Cat Studio 2.0. Как правило, видео- и аудиомикшеры устанавливают не в студийном павильоне, а выносят в аппаратную.

Может оказаться так, что полнокомплектная видеостудия будет «не по карману» учебному заведению. В Сибирском государственном университете телекоммуникаций и информатики (СибГУТИ) остановились на упрощенном варианте студии (рис. 1. 7), который, тем

не менее, позволяет создавать полноценный и качественный учебный продукт. При проектировании этой студии было решено отказаться от таких дорогостоящих устройств, как телесуфлер и видеомикшер. Отсутствие в студии телесуфлера потребовало от преподавателей более тщательной предварительной подготовки текста лекций. Чтобы отказаться от видеомикшера, пришлось передавать в реальном времени видеопоток, содержащийся в ноутбуке преподавателя, сразу в аппаратную и записывать его на видеодорожку в программе нелинейного монтажа. Точно также пришлось поступить и со звуковыми потоками от двух микрофонов: объединить их с помощью звукового микшера, передать объединенный звуковой поток в аппаратную и записать его на звуковую дорожку программы нелинейного монтажа. Саму же лекцию было решено записывать в студийном павильоне в том же реальном времени на видеокамеру и уже потом, после окончания лекции, переносить с камеры на параллельную видеодорожку в программе нелинейного монтажа. Разделение этих видео- и звуковых потоков может привести к нарушению синхронности звука и изображения. Избежать подобной неприятности можно с помощью простого прибора, используемого при съемке кинофильмов и называемого кинохлопушкой. Достаточно даже просто громко хлопнуть в ладоши перед самым началом лекции. На звуковой дорожке запишется всплеск: звуковой сигнал хлопка. Теперь можно совместить начала видеодорожек с этим всплеском на звуковой дорожке и полная синхронизация звука и изображения обеспечена!

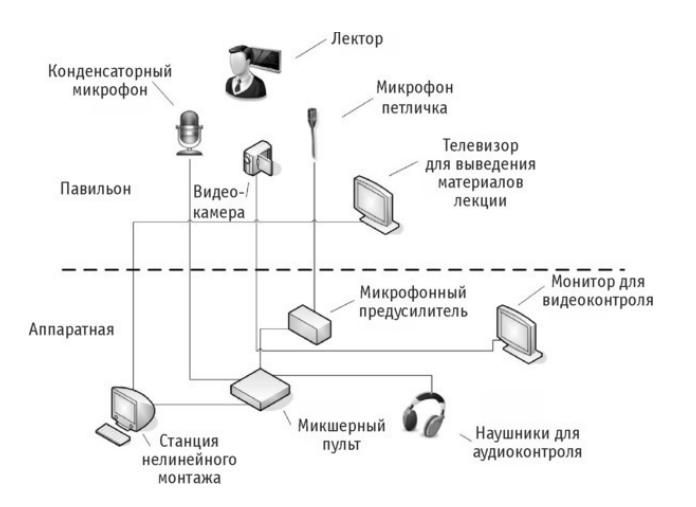

Рис. 1. 7. Техническое решение проекта видеостудии в Сибирском государственном университете телекоммуникаций и информатики

Перед началом записи лекции в студийном павильоне необходимо настроить с помощью микшерного пульта микрофоны таким образом, чтобы речь преподавателя была слышна четко и ясно. Для этого требуется отрегулировать уровни низких, средних и высоких частот в каналах микшерного пульта. Затем нужно настроить освещение видеостудии таким образом, чтобы на преподавателе и на фоне за ним не создавалось посторонних теней и слишком засвеченных областей. Освещение студии должно быть равномерным. После этого следует включить видеокамеру и настроить ее таким образом, чтобы преподаватель был в кадре в нужном месте (рис. 1. 8).

Б. И. Крук, Е. Г. Струкова, О. Б. Журавлева. «Избранные главы теории и практики дистанционного обучения»

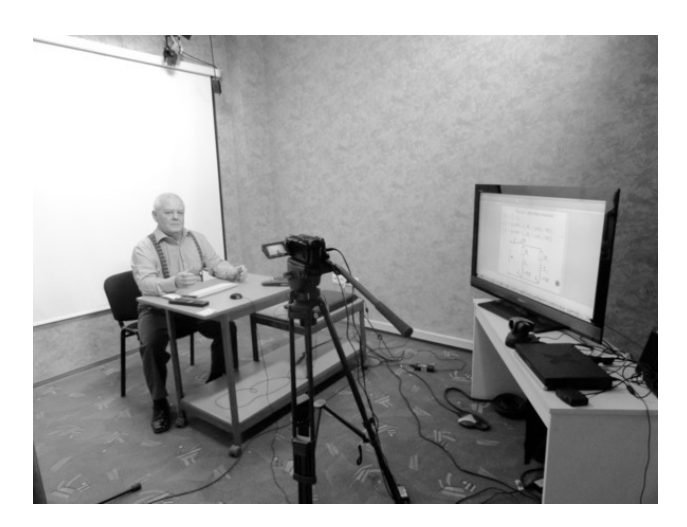

Рис. 1. 8. Внешний вид студийного павильона в СибГУТИ

После окончания записи лекции в студийном павильоне видеоинженер (рис. 1. 9) помещает ее на временную дорожку программы нелинейного монтажа и осуществляет предварительный, черновой, монтаж лекции. На этом работа над видеозаписью лекции не заканчивается. Ее должен просмотреть преподаватель, чья лекция была записана, и указать видеоинженеру те участки на временной дорожке, которые нужно исправить.

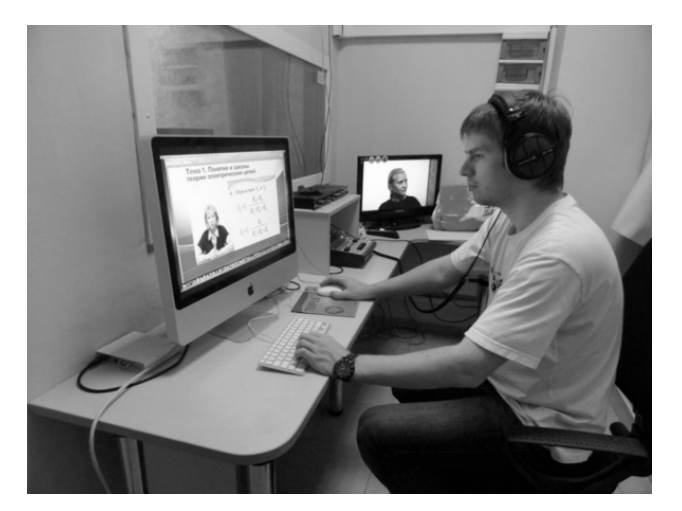

Рис. 1. 9. Центральная аппаратная видеостудии в СибГУТИ

Видеоинженер производит правку и редактирование указанных преподавателем клипов (сюжетов) видео лекции с помощью инструментов программы нелинейного монтажа, или, если такая правка невозможна, осуществляет пересъемку указанных сюжетов. Вот теперь видеоинженер может окончательно монтировать видео лекцию (вставлять необходимые титры, добавлять музыку и различные звуковые сигналы, предусмотренные сценарием лекции).

Записанные файлы с видеолекциями необходимо где-то хранить. Для хранения этих цифровых файлов лучше всего использовать специальное устройство RAID-массив (например, Promise SmartStor NS4300N), обеспечивающее легкий и простой доступ к хранящимся файлам. Внутрь RAID-массива помещаются 4 жестких диска по 1Тб. Такой объем позволит обеспечить резервное копирование файлов и хранение 130 часов видеолекций в несжатом виде и 600 часов в сжатом виде. В заключение необходимо отметить, что для использования

видеолекций студентами их либо записывают на DVD-диски, либо размещают в сети интернет на специальном учебном сайте.

#### <span id="page-26-0"></span>**1. 6. Технология электронной учебной среды «Moodle»**

Еще в 1990-х г.г. австралийский программист Мартин Доугиамас (Martin Dougiamas) предложил создать электронную учебную среду, которую он назвал Moodle (начальные буквы английского названия Modular Object-Oriented Dynamic Learning Environment, т.е. модульная объектно-ориентированная динамическая учебная среда). Данная учебная среда была предназначена для организации учебного взаимодействия между преподавателем и учащимися путем создания и использования электронных курсов, располагающихся в выделенной ячейке веб-пространства. Первая пригодная к применению версия этой системы была опубликована в 2002 г. Последняя обновленная версия датирована 24 ноября 2010 г.

Особенно важно, что данная учебная среда распространяется бесплатно (например, ее можно скачать по адресу: [битая ссылка] http://moodle.org/ downloads/ и установить на вузовский сервер). Эта среда позволяет создавать электронные учебные курсы, доступные в любое время любому Интернет-пользователю, независимо от того, какое программное обеспечение стоит в компьютере пользователя. При использовании инструментов учебной среды Moodle создаются такие учебные материалы, которые открываются на любом компьютере, на нем требуется только иметь интернет-соединение и медиа-плеер для просмотра аудио-видеозаписей. Сегодня среда Moodle является очень популярной: она установлена на более чем 45 000 серверах; число зарегистрированных пользователей превысило 32 млн.; среда используется в 205 странах и доступна на 80 языках [21].

Работать в системе дистанционного обучения могут только зарегистрированные пользователи. Чтобы лучше уяснить возможности системы Moodle, рассмотрим сначала, с чем столкнется студент, решивший обучаться в этой дистанционной среде.

Войдя в учебный курс, студент столкнется, прежде всего, с интерфейсом его учебной страницы. Интерфейс этой страницы содержит (рис. 1.10) навигационную полосу (№1), которая показывает наше месторасположение на курсе и дает возможность перейти на другую страницу курса или вернуться на домашнюю страницу. Кроме того, на данной странице имеются три колонки.

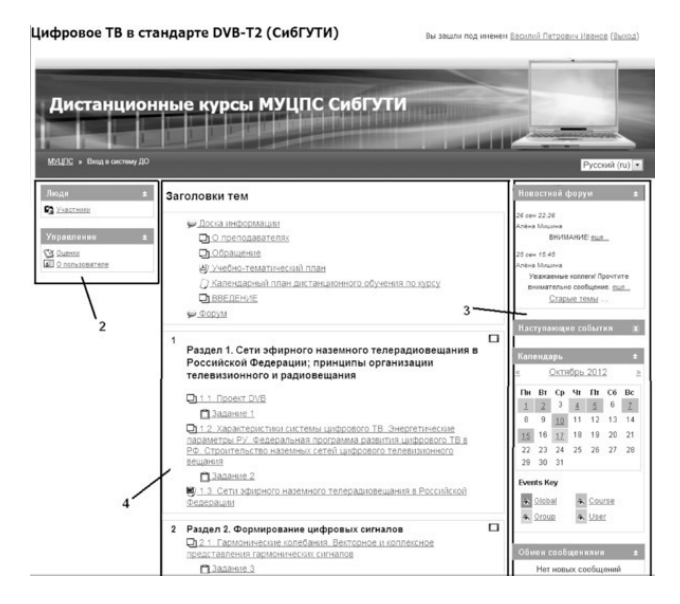

Рис. 1.10. Интерфейс дистанционного курса «Технологии цифрового телерадиовещания в стандарте DVB-T2» в СибГУТИ

Левая колонка (№2) содержит блоки административного характера «Участники», «Оценки» и «О пользователе». Нажав на ссылку «Участники», можно увидеть списки участников обучения и информацию об обучающихся и преподавателях. В этом разделе студент может найти сведения о нужном человеке и отправить ему сообщение. Нажав ссылку «Оценки», студент может ознакомиться с отметками за выполненные задания и получить комментарии преподавателя по своей работе. Переходя по ссылке «О пользователе», студент может увидеть информацию о себе, написать в блоге, просматривать свои сообщения на форуме, посмотреть отчет о своей деятельности или обменяться сообщениями с другими пользователями.

Правая колонка №3 на рис. 1.10 включает в себя информационные блоки: «Новостной форум», «Наступающие события», «Обмен сообщениями» и «Календарь». В календаре содержатся ссылки на текущие и ожидаемые события. Если навести мышкой на дату выделенную цветом, то можно узнать сроки сдачи конкретного задания. Разными цветами отмечены даты, когда нужно выполнить лабораторные работы, пройти тест, сдать задания. В блоке «Наступающие события» дублируется информация блока «Календарь». Используя блок «Обмен сообщениями» студенты могут обмениваться сообщениями, задавать вопросы преподавателям или любому слушателю из своей группы, а также администратору сайта. В блоке «Новостной форум» (или «Доска информации») отображаются любые объявления, изменения или замечания в процессе обучения преподавателей или администратора курса. Студентам рекомендуется внимательно следить за событиями календаря и новостного форума (или доской информации).

На центральной колонке №4 на рис. 1.10 располагаются учебные материалы и различные сопровождающие элементы:

- доска информации;
- сведения о преподавателях;
- обращение к обучающимся;
- календарный план занятий;
- учебные материалы.

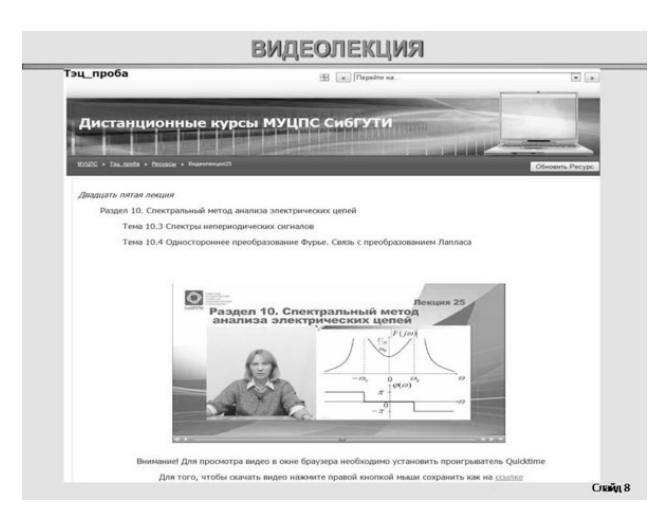

Рис. 1.11. Фрагмент учебного материала в виде видеолекции на сайте Moodle Сиб-ГУТИ

Б. И. Крук, Е. Г. Струкова, О. Б. Журавлева. «Избранные главы теории и практики дистанционного обучения»

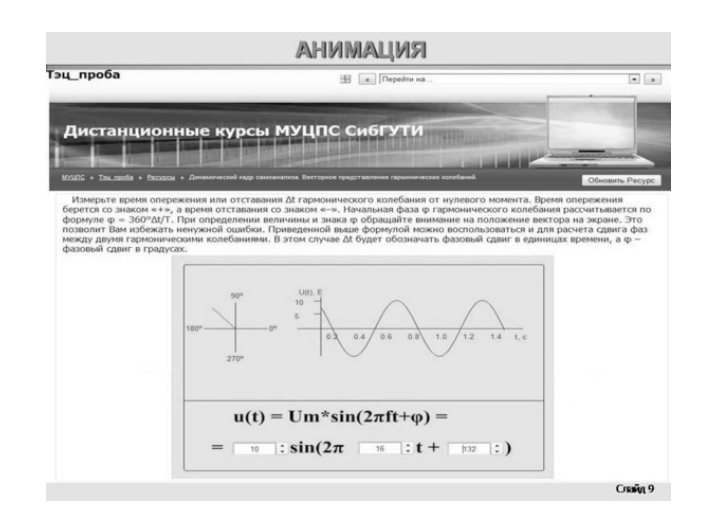

Рис. 1.12. Вид учебного тренажера, выполненного для платформы Moodle на базе flashанимации кафедрой теории электрических цепей СибГУТИ

На сайте Moodle очень просто размещаются различные мультимедийные фрагменты в виде «живого» видео, слайд-программ, flash-анимаций, звуковых файлов и т. п. С целью иллюстрации данного учебного ресурса на рис. 1. 11 показана страница сайта с фрагментом учебного материала в виде видеолекции на тему «Спектральный метод анализа электрических цепей» – одной из 49 видеолекций, созданных на кафедре теории электрических цепей Сибирского государственного университета телекоммуникаций и информатики.

Еще одним видом учебных ресурсов являются виртуальные лабораторные работы или лабораторные работы с удаленным доступом [19]; компьютерные программы для моделирования различных процессов или для проведения расчетов, деловые, ролевые или ситуационные игры; учебные тренажеры на базе мультимедийных технологий [20]. Примером учебного тренажера, выполненного для платформы Moodle на базе flash-анимации кафедрой теории электрических цепей СибГУТИ, является иллюстрация на рис. 1. 12. Студенты с помощью данного тренажера самостоятельно изменяют параметры гармонического колебания и изучают его графическое и векторное представление.

С более подробным описанием системы Moodle можно ознакомиться в литературе [22].

#### <span id="page-29-0"></span>**1. 7. Технологии виртуальных учебных классов**

Одним из эффективных способов достижения общих и профессиональных компетенций, предписанных ФГОС высшего образования, является применение в образовательном процессе интерактивных методов обучения. В дистанционном обучении для этих целей широко применяются вебинары – сетевые семинары и практические занятия, проводимые в сети Интернет в реальном времени [23]. Вебинары (webinar – сочетание двух английских слов: Web и Seminar) – это online семинары, т.е. занятия, которые проводятся в сети Интернет в реальном времени. В Интернете можно увидеть вебинары по разным направлениям, в которых можно участвовать или просмотреть их видеозапись состоявшегося семинара, а затем обсуждать проблему на форумах [23—25]. С помощью вебинаров можно организовать такие эффективные интерактивные методы обучения как метод проектов, кейс-метод, творческие задания, дискуссии, ролевые и деловые игры.

Профессиональные сообщества у нас в стране и за рубежом регулярно проводят серии вебинаров, знакомя коллег с новейшими достижениями науки и техники; университеты активно внедряют вебинары в обучение с использованием дистанционных технологий; в школах, лицеях и гимназиях опробованы разные модели применения вебинаров в учебном процессе [23—25]. Каждый участник семинара на компьютере набирает адрес соответствующего сайта, регистрируется на нем и присоединяется к сетевому семинару.

Специализированные компании-провайдеры оказывают сервисные услуги по организации вебинаров со своего сервера. Они обеспечивают регистрацию участников, контролируют качество связи, осуществляют видеозапись вебинара. Но можно установить такой сервис и на сервере самого учебного заведения, оказывающего образовательные услуги с применением дистанционных технологий.

Для организации интерактивного взаимодействия в процессе проведения вебинаров доступны следующие функции:

– чат, позволяющий в текстовой форме задавать вопросы и получать ответы как всей группе участников вебинара, так и индивидуально;

– белая доска, предоставляющая возможность письменно делать пометки и комментарии к материалу, излагаемому любым участником вебинара;

– доступ к рабочему столу преподавателя или обучающегося;

– голосования и опросы, в которых участники вебинара выбирают один ответ из нескольких, предоставляемых им ведущим.

Обучающимся заранее сообщается, как правило, по e-mail, о времени и теме проведения вебинара, информация о докладчике, указывается адрес сайта, на котором нужно зарегистрироваться, а также план работы. Длительность вебинара обычно составляет 1 час: 5 минут – знакомство, 40 минут – доклад или лекция, 15 минут – обсуждение в реальном времени. Участникам вебинара для организации интерактивного взаимодействия требуются веб-камера, наушники и микрофон. Видеозапись вебинара выкладывается на сайт и становится доступной любому пользователю.

Еще одной моделью видео семинаров являются видео «мастер-класс» (рис. 1. 13). Как известно, в мастер-классах обычно излагают не теоретические сведения, а обучают практическим умениям и навыкам. Практически ориентированные вебинары незаменимы при проведении лабораторно-практических занятий с удаленными слушателями в виртуальных или реальных аудиториях. Преподаватель может показать и прокомментировать опыты, продемонстрировать работу с уникальным оборудованием или приборами, реальный доступ к которым ограничен или невозможен. Можно решать и другие проблемы, например, отрабатывать алгоритмы решения учебных задач или изучать технологические этапы изготовления серийного изделия, используя для этих целей динамичный иллюстрационный материал, вызывающий неизменный интерес у будущих специалистов. Практическая направленность лекции является, с одной стороны, ее достоинством, но с другой стороны, и недостатком, т.к. не содержит теоретических обобщений, необходимых для студентов вузов. Кроме того, нужен высококвалифицированный оператор, который сумеет зафиксировать все основные моменты получения конечного продукта.

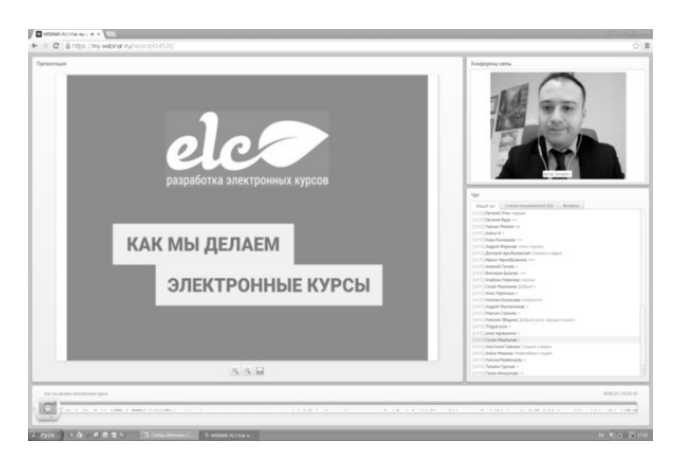

Рис. 1. 13 – Пример вебинара – «мастер класса»

В особом ряду стоит модель видео консультации. Консультации проводятся по вопросам, возникающим у студентов при выполнении лабораторных работ, контрольных заданий, курсовых работ и проектов, при подготовке к экзаменам. Чаще всего преподаватель получает вопросы от студентов в электронном виде за несколько дней до вебинара-консультации, обобщает их и готовит ответы, разрабатывая, при необходимости, презентацию. Эти ответы и составляют затем суть вебинара. Вопросы можно также задать непосредственно во время проведения вебинара-консультации, используя чат или веб-камеру и гарнитуру. Но при этом потребуется еще один преподаватель (модератор), который будет ассистировать лектору, отвечающему на вопросы. В функции преподавателя-модератора входит оперативное получение вопросов в письменной или устной форме, их предварительная обработка и передача лектору, который после завершения подготовленной части лекции ответит на них. Модератор может и сам ответить в индивидуальном порядке на некоторые частные вопросы, не представляющие интереса для большинства участников консультации. Студенты заинтересованы в таких вебинарах, поскольку получают квалифицированные ответы на вопросы, возникшие у них при самостоятельном изучении материала.

Выбор типа вебинаров остается за преподавателем. Именно он должен определить, какая из описанных выше моделей наиболее полно соответствует целям, поставленным при изучении дисциплины, насколько сам преподаватель готов к разработке вебинаров по выбранной им модели и есть ли для этого технические средства. Не стоит браться за освоение сразу же несколько моделей, поскольку создание качественных учебных вебинаров – довольно трудоемкий процесс. Лучше освоить одну модель и разработать цикл педагогически эффективных и полезных средств обучения.

#### **1.8. Технологии сетевого общения**

<span id="page-31-0"></span>**Электронная почта.** Программы электронной почты позволяют ответить автору письма или переслать его другому адресату. При этом можно редактировать текст исходного сообщения, вырезать любую его часть, и вставлять в любом месте свои комментарии. Большим преимуществом электронной почты является возможность иметь адресную книгу, содержащую адреса электронной почты ваших корреспондентов и другую информацию (почтовые адреса, телефоны и т.п.) о ваших контактах. Если информация об адресате находится в адресной книге, то можно не запоминать чей-то адрес электронной почты. Вместо этого необходимо просто выбрать имя человека из адресной книги, а программа сама заполняет его адрес. Существует простой путь добавить информацию в адресную книгу – перенести ее из полученного сообщения. Для пользователей электронной почты очень привлекательно, что основные операции с электронной почтой – составление сообщений, их отсылка и получение, работа с адресной книгой – очень простые.

**Видеоконференции.** Если не вдаваться в технические тонкости, современная система видеоконференцсвязи включает следующее аппаратное и программное обеспечение [26]:

– так называемые терминалы с видеокамерой и микрофоном для проведения видеоконференций, устанавливаемые у пользователей и обеспечивающие возможность видеосвязи;

– средства вывода видео- и аудиоинформации, обычно это плазменные или жидкокристаллические панели, мониторы, телевизоры, проекторы, усилители звука, аудиоколонки и т.п.;

– серверное оборудование: специальные серверы видеоконференцсвязи;

– специализированное программное обеспечение (для совместной работы с данными, текстовыми и графическими документами и т.п.).

Все это должно быть объединено в единую систему для проведения видеоконференций посредством телекоммуникационной сети (обычно, Интернета). Существующие системы видеоконференцсвязи позволяют проводить групповые видеоконференции, т.е. организовать эффективное взаимодействие больших и средних групп пользователей. Благодаря достигнутому сегодня высокому качеству видеоизображения в таких системах возможен просмотр документов и обмен ими. Групповые видеоконференции идеально подходят для проведения дискуссий и выступлений там, где личное присутствие невозможно.

#### **Конец ознакомительного фрагмента.**

<span id="page-32-0"></span>Текст предоставлен ООО «ЛитРес».

Прочитайте эту книгу целиком, [купив полную легальную версию](https://www.litres.ru/pages/biblio_book/?art=24256905) на ЛитРес.

Безопасно оплатить книгу можно банковской картой Visa, MasterCard, Maestro, со счета мобильного телефона, с платежного терминала, в салоне МТС или Связной, через PayPal, WebMoney, Яндекс.Деньги, QIWI Кошелек, бонусными картами или другим удобным Вам способом.